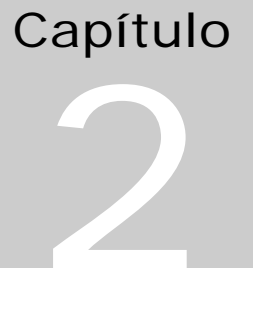

# Comunicação Serial

Apostila adaptada a partir do texto: Allen Denver, Serial Communications in Win32, Microsoft Windows Developer Support, 1995.

## Comunicação Serial

O que será estudado:

- Sinais RS232-C
- Abrir uma porta
- Ler e escrever (com e sem sobreposição)
- Status serial (eventos e Erros)
- Configuração dos canais seriais

## Sinais RS232-D:

DCE – *Data communication Equipment* = Modem DTE – *Data Terminal Equipment* = Computador

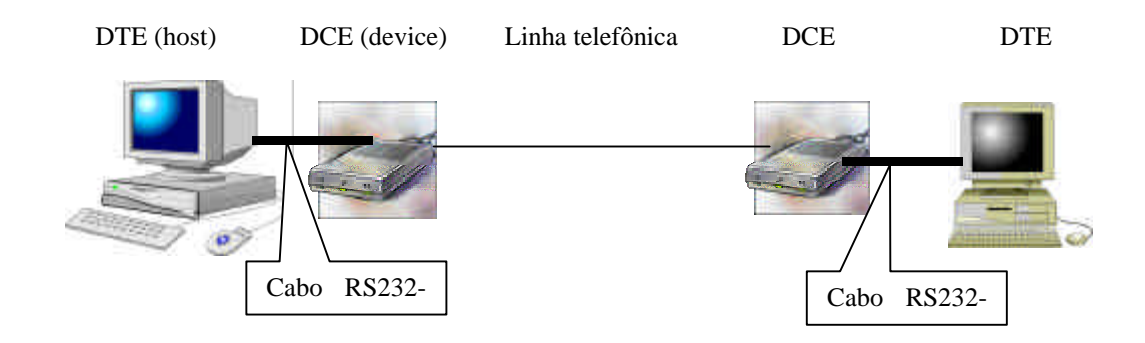

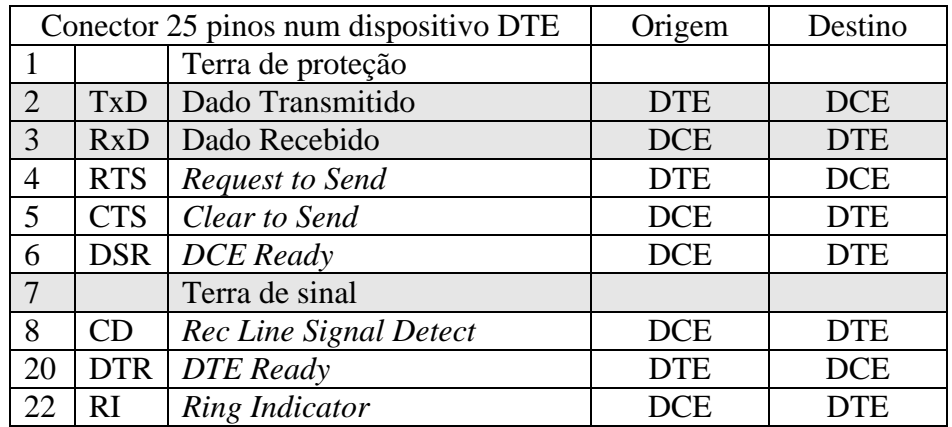

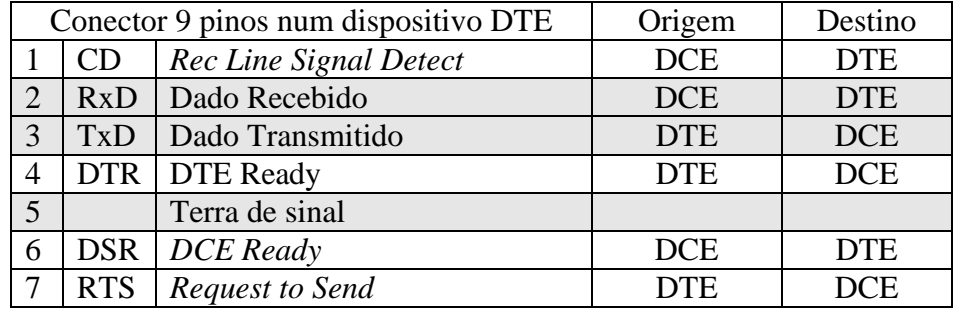

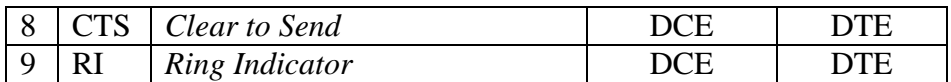

### **Principais sinais de controle (computador conectado ao modem)**

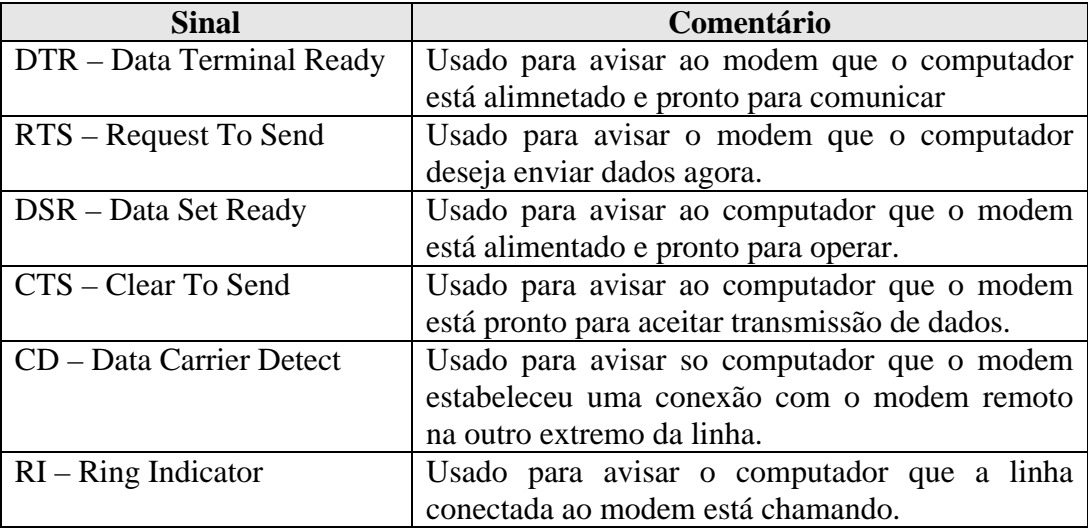

Cabo Normal:

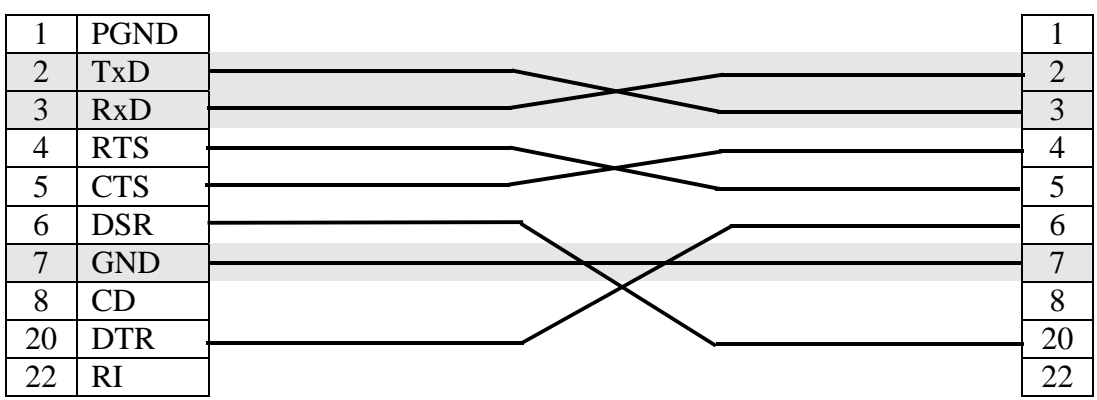

Cabo NullModem:

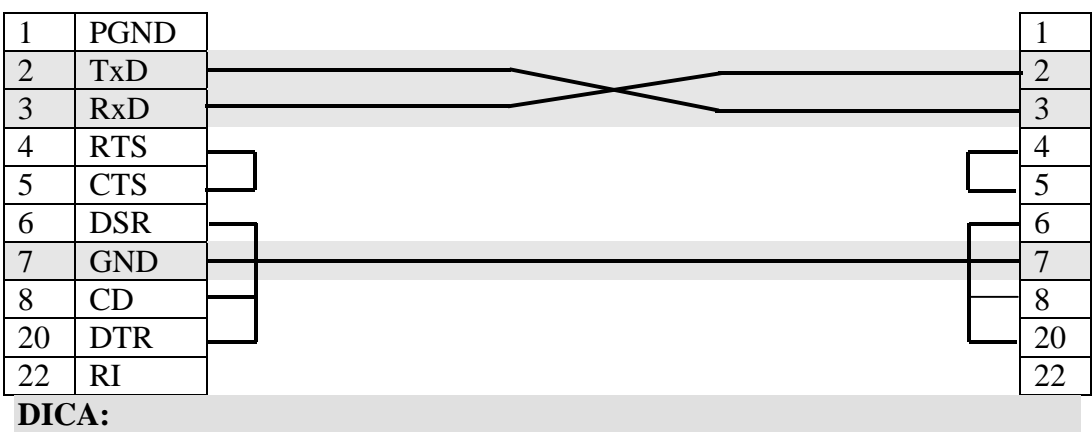

Muito cuidado ao interligar dois dispositivos através de um cabo NULL Modem RS232-C. Antes meça a diferença de potencial AC e DC entre os pinos 7 (terra de sinal) dos conectores.

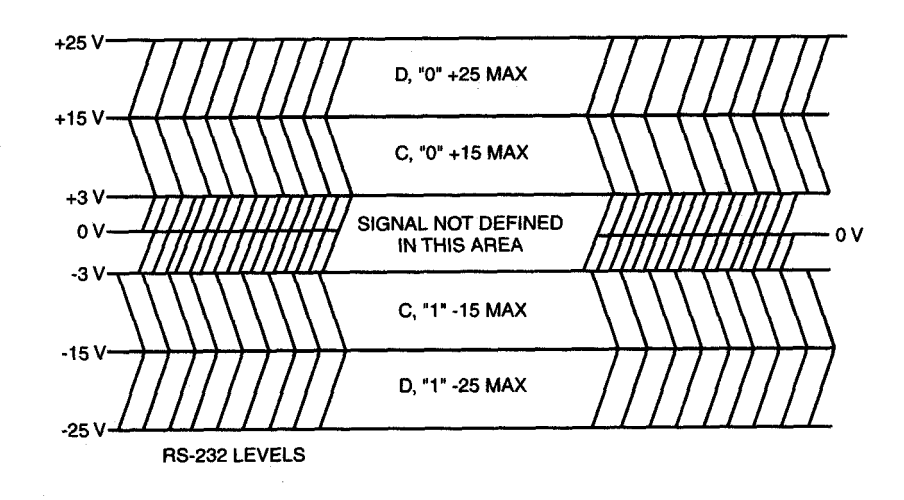

**Figura 1**: **níveis dos sinais RS232-D**

Comprimento do cabo

Pela norma, o comprimento máximo do cabo seria de cerca de 12 metros, mas distâncias muito maiores podem ser conseguidas com um cabo blindado de boa qualidade:

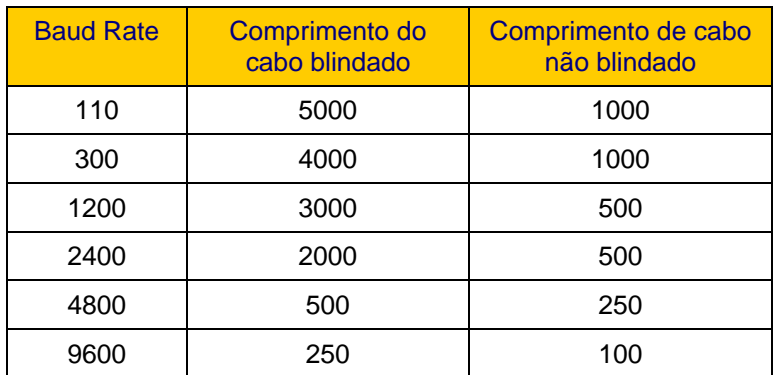

**Tabela 1: Comprimento do cabo e velocidade da interface**

## Abrindo uma porta serial:

#### CreateFile Geral:

#### HANDLE CreateFile(

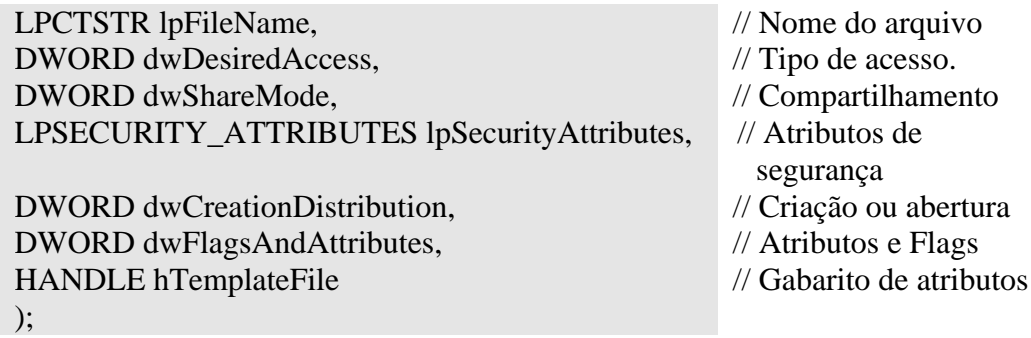

#### **Comentários sobre os parâmetros:**

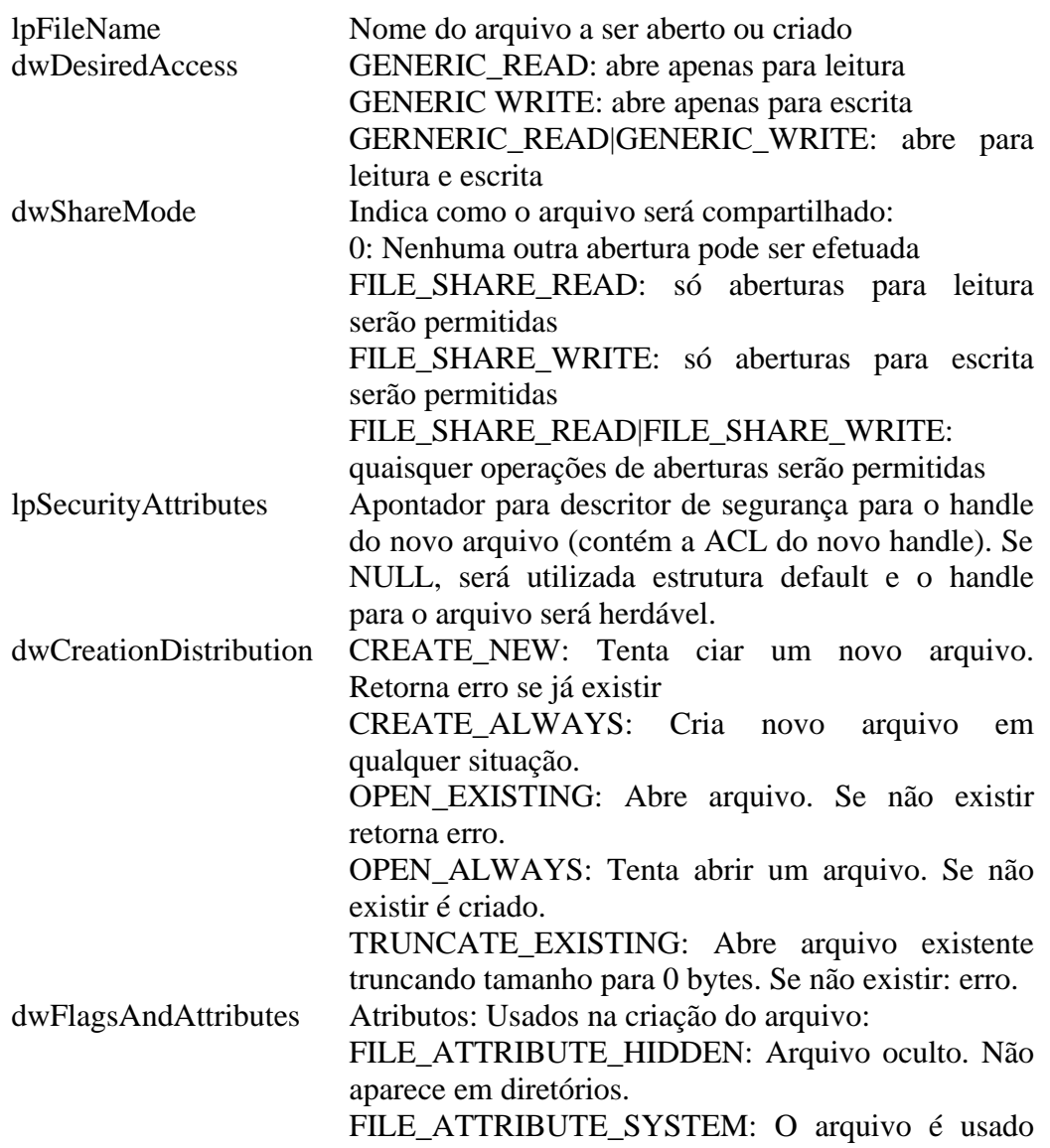

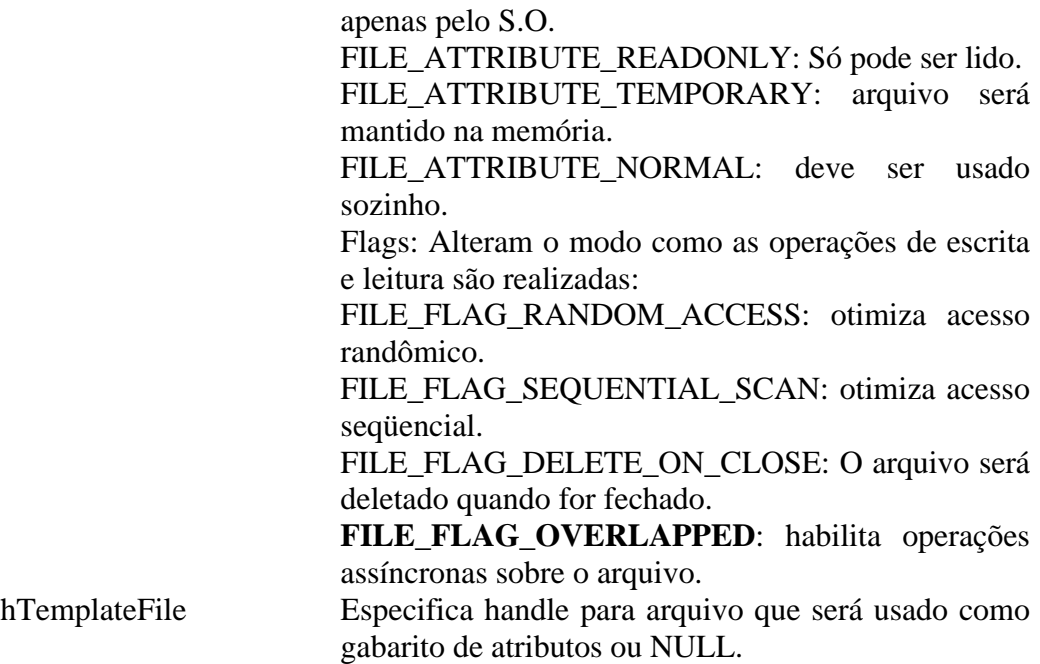

#### **Retorno da função:**

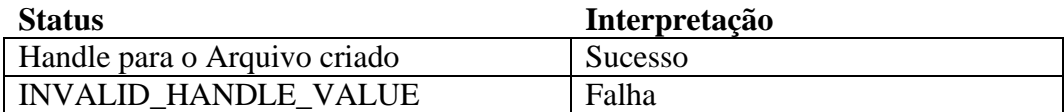

Após utilizar o arquivo, o seu handle deve ser fechado com a função *CloseHandle().* Se a flag FILE\_FLAG\_DELETE\_ON\_CLOSE tiver sido ativada na criação, o arquivo será deletado.

CreateFile Porta Serial:

HANDLE hComm; char  $*$ gszPort = "COM1";

hComm = CreateFile( gszPort, // lpFileName GENERIC\_READ | GENERIC\_WRITE, 0,  $//$  dwDesiredAccess 0,  $\frac{1}{4}$  dwShareMode deve ser 0 OPEN\_EXISTING, // dwCreationDistribution FILE\_FLAG\_OVERLAPPED, // NULL: operação sem sobreposição 0);  $\frac{1}{\sqrt{2}}$  hTemplateFile deve ser 0

if (hComm == INVALID\_HANDLE\_VALUE) // erro abrindo porta: aborta

\* \* \*

O Win32 não possui um mecanismo para determinar que portas estão instaladas.

Configuração da comunicação serial

O primeiro passo para se comunicar numa linha serial, logo após o canal ter sido aberto com o comando CreateFile é definir os parâmetros da comunicação serial compreendendo a velocidade, número de stop bits, tipo de paridade, etc. A estrutura DCB (*Device Control Block*) é utilizada para definir todos os parâmetros de comunicação.

Como incializar a estrutura DCB ?

```
Método 1: GetCommState
```
DCB dcb =  $\{0\}$ ;

If (!GetCommState(hComm, &dcb)) // Erro na leitura de DCB else

// DCB está pronto para uso

Método 2: BuildCommDCB.

DCB dcb:

```
FillMemory(&dcb, sizeo(dcb), 0);
Dcb.DCBlength = sizeof(dcb);If (!BuildCommDCB("9600,n,8,1", &dcb)) {
     // Não conseguiu definir DCB. 
     // Possivelmente um erro no string de especificação da comunicação.
     Return FALSE;
}
else
```
// DCB está pronto para uso

```
Método 3: Definir membros da estrutura DCB manualmente
```
Desvantagem: mudanças internas do Windows afetam esta solução.

DCB dcb: FillMemory(&dcb, sizeof(dcb), 0); If (!GetCommState(hComm, &dcb)) // busca DCB corrente // Erro em GetCommState return FALSE;

// Atualiza estrutura:  $dcb.BaudRate = CBR_9600;$ 

// Define novo estado if (!SetCommState(hComm, &dcb)) // Erro em SetCommState. Possivelmente um problema com o handle da porta de // comunicação ou um problema com a própria estrutura DCB.

#### GetCommState

BOOL GetCommState (

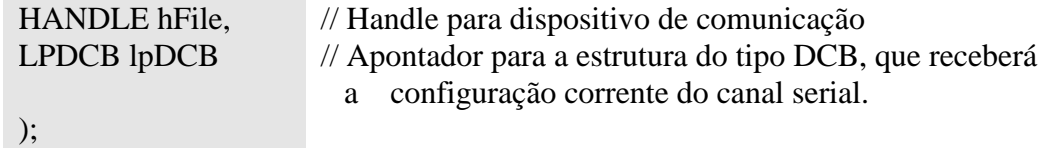

#### **Retorno da função:**

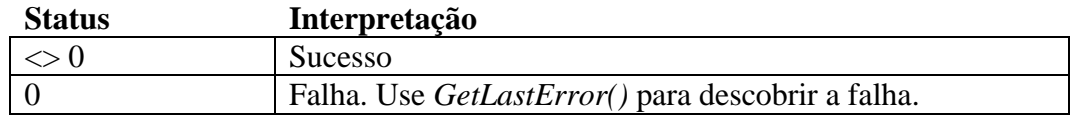

#### SetCommState

BOOL SetCommState (

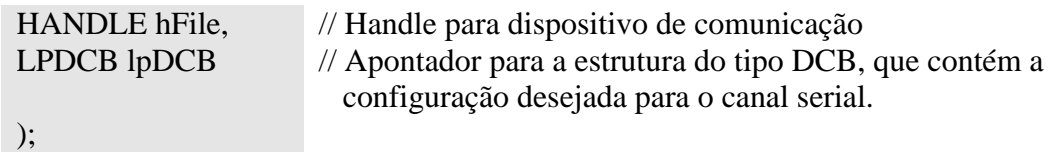

#### **Retorno da função:**

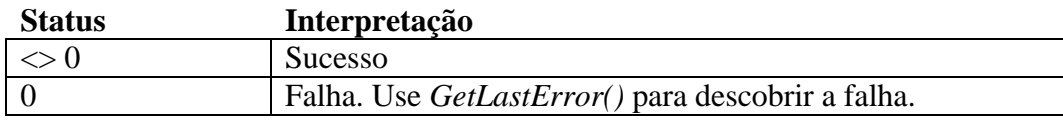

#### Estrutura DCB

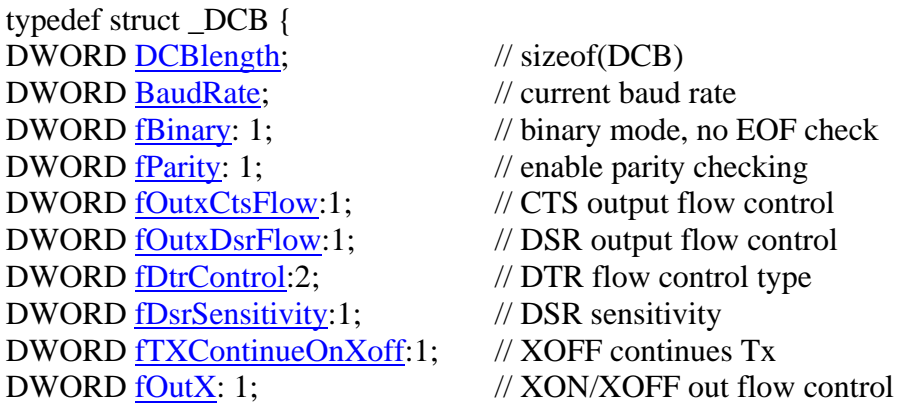

DWORD fErrorChar: 1; // enable error replacement DWORD fNull: 1; // enable null stripping DWORD fRtsControl:2; // RTS flow control DWORD fAbortOnError:1; // abort on error DWORD fDummy2:17; // reserved WORD wReserved;  $\frac{1}{2}$  // not currently used WORD XonLim;  $\frac{1}{2}$  // transmit XON threshold WORD XoffLim;  $\frac{1}{2}$  // transmit XOFF threshold BYTE ByteSize;  $\frac{1}{2}$  // number of bits/byte, 4-8 BYTE StopBits;  $/0.1, 2 = 1, 1.5, 2$ char EofChar;  $\frac{1}{2}$  // end of input character char EvtChar; // received event character WORD wReserved1;  $\frac{1}{2}$  // reserved; do not use } DCB;

DWORD fInX: 1;  $\frac{1}{2}$  // XON/XOFF in flow control BYTE Parity;  $\frac{1}{2}$  0-4=no,odd,even,mark,space char XonChar;  $\frac{1}{12}$  // Tx and Rx XON character char XoffChar;  $\frac{1}{12}$  // Tx and Rx XOFF character char ErrorChar; // error replacement character

#### **BaudRate**

Pode assumir um dos valores abaixo: CBR\_110 CBR\_19200 CBR\_300 CBR\_38400 CBR\_600 CBR\_56000 CBR\_1200 CBR\_57600 CBR\_2400 CBR\_115200 CBR\_4800 CBR\_128000 CBR\_9600 CBR\_256000 CBR\_14400

#### **Paridade**

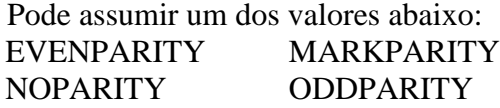

#### **StopBits**

Pode assumir um dos valores abaixo: **ONESTOPBIT** ONE5STOPBITS TWOSYTOPBITS

#### Exemplo completo: Definindo parâmetros de uma porta serial

#include <windows.h>

```
int main(int argc, char *argv[])
{
 DCB dcb;
  HANDLE hCom;
  BOOL fSuccess;
  char *pcCommPort = "COM2";
 hCom = CreateFile(pcCommPort,
           GENERIC_READ | GENERIC_WRITE,
           0, // dispositivos comm abertos com acesso exclusivo
           NULL, // sem atributos de segurança
           OPEN_EXISTING, // deve usar OPEN_EXISTING
           0, // I/O sem ovelap
           NULL // hTemplate deve ser NULL para comm 
      );
  if (hCom == INVALID_HANDLE_VALUE) {
   // Tata o erro
   printf ("CreateFile falhou com o erro %d.\n", GetLastError());
   return (1);
  }
// Vamos mudar a configuração corrente e saltar a definição de do tamanho dos buffers de
// entrada e saída com SetupComm.
```

```
fSuccess = GetCommState(hCom, \& deb);
```

```
if (!fSuccess) {
  // Trata o erro
 printf ("GetCommState falhou com erro %d.\n", GetLastError());
 return (2);
}
```
// Preenche DCB: baud=57,600 bps, 8 bits de dados, sem paridade, 1 stop bit

```
dcb.BaudRate = CBR_57600; \frac{\pi}{600} define o baud rate
dcb.BvteSize = 8; \qquad \qquad \qquad // data size, xmit, and rcv
dcb.Parity = NOPARTY; // sem paridade
dcb. StopBits = ONESTOPBIT; // um stop bit
fSuccess = SetCommState(hCom, \& de); if (!fSuccess) { // Trata o erro
    printf ("SetCommState falhou com erro %d.\n", GetLastError());
    return (3);
 }
 printf ("Porta serial %s configurada com sucesso.\n", pcCommPort);
return (0);
}
```
## Leitura e escrita:

Podem ser:

- Sem sobreposição (*Nonoverlapped*) Leitura e escrita são síncronas. A aplicação escreve e aguarda a operação ser completada.
- Com sobreposição (*Overlapped*) Várias operações simultâneas podem ser iniciadas. Utiliza estrutura:

typedef struct \_OVERLAPPED { DWORD Internal; DWORD InternalHigh; DWORD Offset; DWORD OffsetHigh; HANDLE hEvent; } OVERLAPPED;

#### Exemplo: Leitura com overlap

#define READ\_TIMEOUT 500 // milliseconds

```
DWORD dwRead; // Número de bytes lidos
BOOL fWaitingOnRead = FALSE; \frac{1}{2} // Flag: leitura pendente
OVERLAPPED osReader = \{0\}; // Estrutura OVERLAPPED
DWORD dwRes;
```

```
// Cria evento com reset manual no estado não sinalizado
osReader.hEvent = CreateEvent(NULL, TRUE, FALSE, NULL};
if (osReader.hEvent == NULL)
```
// Erro de criação do Evento: aborta

if (!fWaitingOnRead) { // Se não há leitura pendente ... // Realiza operação de leitura

if (!ReadFile ( hComm,

lpBuf, READ\_BUF\_SIZE, &dwRead,

&osReader)) // lpOverlapped

if (GetLastError()!= ERROR\_IO\_PENDING) // Leitura não foi enfileirada // Erro de comunicação: relate-o

else

{

}

fWaitingOnRead = TRUE;  $\#$  ativa flag leitura pendente

else // leitura foi completada imediatamente

```
TrateLeituraComSucesso(lpBuf, dwRead) ;
}
if (fWaitingOnRead) { // Existe uma leitura pendente: espere-a
  dwRes = WaitForSingleObject(osReader.hEvent, READ_TIMEOUT);
  switch (dwRes) 
  {
     // Leitura completada
     case WAIT OBJECT 0:
           if (!GetOverlappedResult(hComm, &osReader, &dwRead, FALSE) )
                // Erro de comunicação: relate-o
           else
                // Leitura completada com sucesso
                TrateLeituraComSucesso(lpBuf, dwRead);
           // Reseta flag para que outra operação possa ser iniciada
           fWaitingOnRead = FALSE;
           break;
     case WAIT TIMEOUT:
           // Operação ainda não foi completada. Pode-se reemitir o comando e
           // continuar esperando ou cancelá-lo.
           // Este é um bom momento para realizar alguma outra atividade.
           break;
     default:
           // Erro em WaitForSingleObject; aborte.
           // Isto indica algum problema com o handle do evento na estrutura 
           // OVERLAPPED.
           break;
  }
}
```
CloseHandle(osReaderhEvent);

{

```
BOOL WriteABuffer(char *lpBuf, DWORD dwToWrite)
    OVERLAPPED osWrite = \{0\};
    DWORD dwWritten; // Número de bytes escritos
    DWORD dwRes; // Status da operação WaitForSingleObject
    BOOL fRes; // Valor de retorno da função: TRUE=SUCESSO
   // Cria evento e armazena handle na estrutura OVERLAPPED 
    osWrite.hEvent = CreateEvent(NULL, TRUE, FALSE, NULL);if (osWrite.hEvent == NULL) // Erro na criação do objeto evento
       return FALSE;
   // Emite operação de escrita
    if (!WriteFile(hComm, lpBuf, dwToWrite, &dwWritten, &osWrite) ) {
     if (GetLastError() != ERROR IO PENDING) {
        // WriteFile falhou, mas não está atrasado: erro e aborta.
        fRes = FALSE:
     } 
     else {// Operação de Escrita está pendente. Espera conclusão para sempre…
         dwRes = WaitForSingleObject(osWrite.hEvent, INFINITE);
         switch(dwRes)
         \{// Evento associado à estrutura OVERLAPPED foi sinalizado
           case WAIT OBJECT 0:
                 if (!GetOverlappedResult(hComm, &osWrite, &dwWritten,
                 FALSE))
                    fRes = FALSE;else // Operação concluída com sucesso
                 fRes = TRUE:break;
           default:
                 // Erro em WaitForSingleObject; aborte.
                 // Isto indica algum problema com o handle do evento na
                 // estrutura OVERLAPPED.
                 fRes = FALSE;
                 break;
         } // switch
      } // else 
    } // if
   else
      // Operação de escrita em arquivo completou imediatamente
      fRes = TRUE;
    CloseHandle(osWrite.hEvent);
    return fRes;
} // WriteABuffer
```
O trecho abaixo utiliza *GetOverlappedResult()* para esperar pela conclusão da operação ao invés de *WaitForSingleObject().* Qual diretiva é a melhor ?

```
BOOL WriteABuffer(char * lpBuf, DWORD dwToWrite)
{
  OVERLAPPED osWrite = \{0\};
  DWORD dwWritten;
  BOOL fRes;
  // Cria Evento e associa à estrutura OVERLAPPED 
  osWrite.hEvent = CreateEvent(NULL, TRUE, FALSE, NULL);
  if (osWrite.hEvent == NULL)// Erro na criação do evento
      return FALSE;
  // Emite operação de escrita 
  if (!WriteFile(hComm, lpBuf, dwToWrite, &dwWritten, &bsWrite) ) {
      if (GetLastError() != ERROR_IO_ PENDING) {
          // Escrita falhou, mas não está atrasada. Reporta erro e aborta.
          fRes = FALSE:
      }
      else {
         // Escrita está pendente
         if (!GetOverlappedResult(hComm, &osWrite, &dwWritten, TRUE})
             fRes = FALSE;else
             // Operação de escrita completada com sucesso
             fRes = TRUE:
       }
   }
  else
      // Operação de escrita completou imediatamente
      fRes = TRUE:
  CloseHandle(osWrite.hEvent};
  return fRes;
}
```
Para evitar espera infinita por final de transmissão:

- Colocar o código de espera pela conclusão da operação em uma thread à parte. Completion ports são melhores para esta finalidade. Entretanto as operações não concluídas devem ser excluídas de toda forma, após certo tempo de espera.
- Use COMMTIMEOUTS para forçar a operação de escrita a se completar (será estudado na página 26).
- Incluir valor de *timeout* em WaitForSingleObject. Complica o gerenciamento das operações não completadas e força a necessidade de alocação dinâmica da estrutura OVERLAPPED.

## Serial Status

Ler o status de uma porta de comunicação:

- 1. Por evento:
	- Definir uma máscara de eventos (*SetCommMask*) que causa uma notificação a ser enviada quando o evento ocorre.
	- Uma thread deve ficar à espera das notificações (*WaitCommEvent*).
	- *GetCommModemStatus()* pode ser usada para determinar o valor corrente das linhas de controle de modem.
- 2. Por polling
	- Ler o status das portas periodicamente (estrutura *COMSTAT* em *ClearCommError*)*.*

SetCommMask:

BOOL SetCommMask (

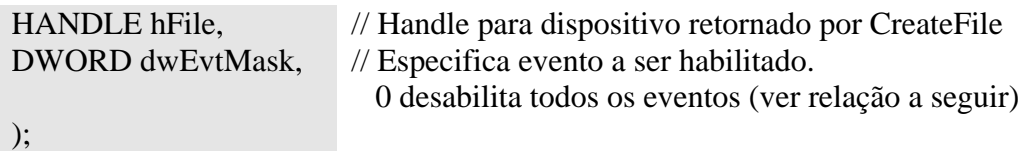

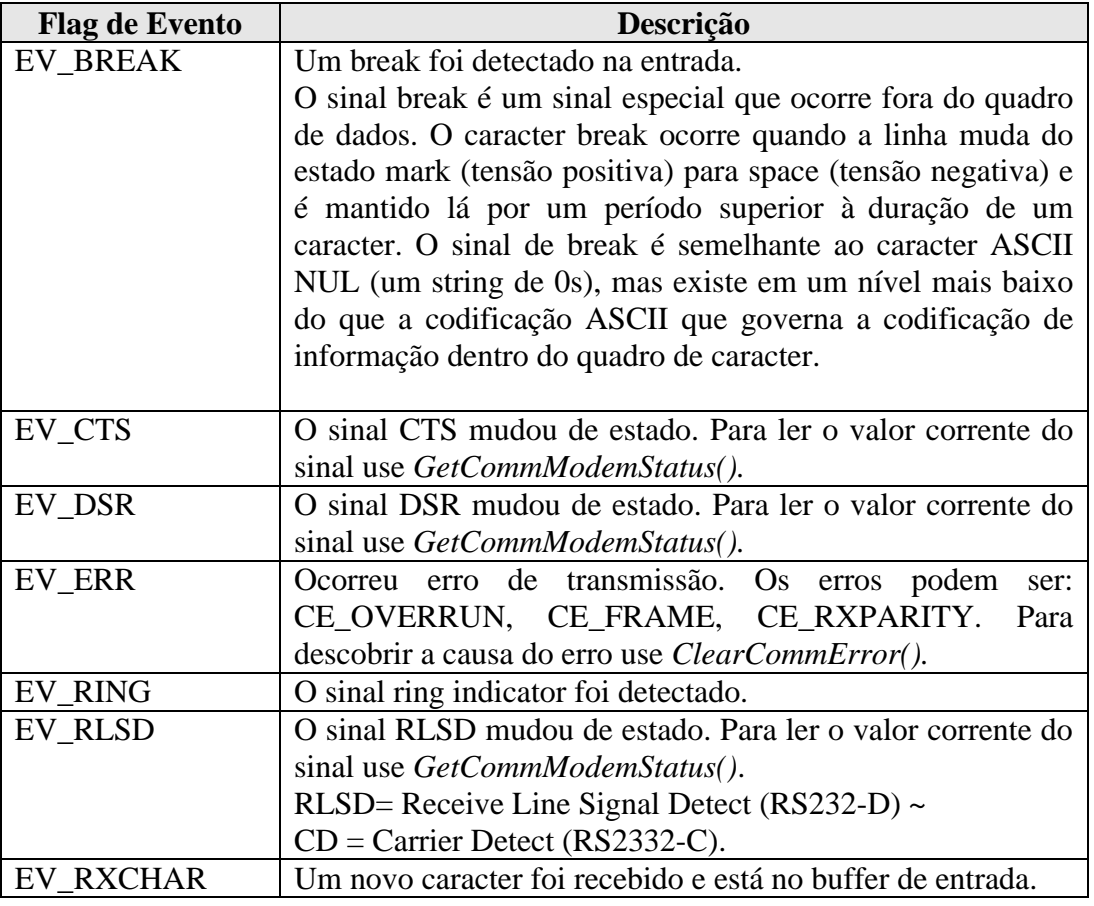

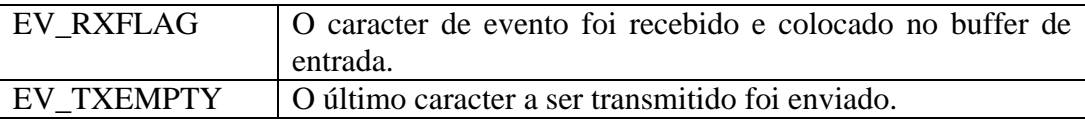

#### **Retorno da função:**

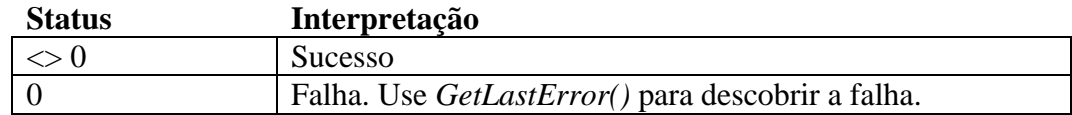

#### WaitCommFvent:

BOOL WaitCommEvent(

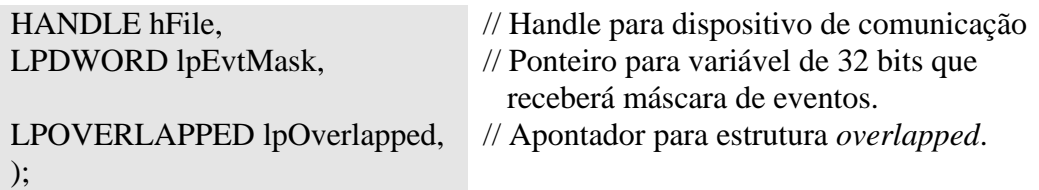

#### **Retorno da função:**

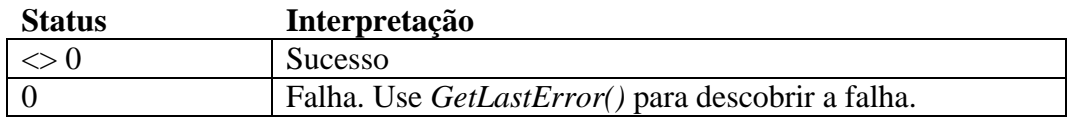

Exemplo1:

DWORD dwStoredFlags; DwStoredFlags =EV\_BREAK | EV\_CTS | EV\_DSR | EV\_ERR | EV\_RING | \ EV\_RLSD | EV\_RXCHAR | EV\_RXFLAG | EV\_TXEMPTY; If (!SetCommMask(hComm, dwStoredFlags)) // Erro ao definir máscara de comunicação

#### Exemplo2:

DWORD dwCommEvent;

- If (!SetCommMask(hComm, EV\_RING)) // EV\_RING não é notificado no W95 // Erro ao definir máscara de comunicação return FALSE;
- If (!WaitCommEvent(hComm, &dwCommEvent, NULL)) // Erro ocorreu durante espera do evento return FALSE; else // Evento ocorreu return TRUE;

Este código pode ficar bloqueado para sempre, se um evento nunca acontece.

Solução: Definir uma operação com overlap e esperar por um evento. Exemplo – Espera de evento de comunicação com overlap #define STATUS\_CHECK\_TIMEOUT 500 // Milliseconds DWORD dwRes; // Retorno de WaitForSingleObject DWORD dwCommEvent; // Evento de comunicação DWORD dwStoredFlags; // flags a serem monitoradas BOOL fWaitingOnStat = FALSE; // flag leitura de status pendente OVERLAPPED osStatus =  $\{0\}$ ;  $dwStockflags = EV_BREAK | EV CTS | EV DSR | EV ERR | EV RING |$ EV\_RLSD | EV\_RXCHAR | EV\_RXFLAG | EV\_TXEMPTY; if (!SetCommMask(hComm, dwStoredFlags)) // erro definindo mascara de comunicação: aborta return 0; osStatus.hEvent = CreateEvent(NULL, TRUE, FALSE, NULL); if  $($ osStatus.hEvent  $==$  NULL $)$ // erro na criação de um evento: aborta return 0; for  $(::)$ // Emite um comando de espera de evento de mudança de status if (!fWaitingOnStat) { if (!WaitCommEvent(hComm, &dwCommEvent, &osStatus) ) { if (GetLastError() == ERROR\_IO\_PENDING) bWaitingOnStatusHandle = TRUE; else // erro na rotina WaitCommEvent: aborta break; } else // WaitCommEvent retornou imediatamente // Trata evento de mudança de status ReportStatusEvent(dwCommEvent); } // if // Verifica operação com sobreposição if (fWaitingOnStat) { // Espera pela ocorrência de um evento dwRes = WaitForSingleObject(osStatus.hEvent, STATUS\_CHECK\_TIMEOUT); switch (dwRes) { case WAIT OBJECT 0: // Evento ocorreu if (!GetOverlappedResult(hComm, &osStatus, &dwOvRes, FALSE)) // Ocorreu um erro na operação com sobreposição // call GetLastError para determinar o erro e aborta se for fatal

else

// O evento de status é armazenado na flag de evento especificada na // chamada a WaitCommEvent().

// Trate o evento de status convenientemente.

ReportStatusEvent(dwCommEvent);

// Ativa flag fWaitingOnStat para indicar que um novo comando // *WaitCommEvent* pode ser emitido  $fWaitingOnStat = FALSE;$ break;

#### case WAIT TIMEOUT:

// Operação ainda não completou. A flag WaitingOnStatusHandle // não mudou. Outro comando WaitCommEvent não pode ser emitido // até o primeiro comando terminar.

//

// Esta é uma boa oportunidade de fazer algum trabalho extra. RealizaAtividadeExtra(); break;

default:

// Erro em WaitForSingleObject; aborta

- // Isto indica um problema com o handle para o Evento na
- // estrutura OVERLAPPED

CloseHandle(osStatus.hEvent);

return 0;

} // switch

} // if

} // for

CloseHandle(osStatus.hEvent);

#### Observações

#### **Comunicação sem sobreposição (síncrona):**

- *WaitCommEvent* ficará bloqueada até que um evento ocorra.
- Se uma segunda thread chamar *SetCommMask*, ela ficará bloqueada até que *WaitCommEvent* da primeira thread retorne.

Generalizando:

• Se uma thread estiver bloqueada em qualquer função de comunicação, e outra thread chama uma função de comunicação, a segunda thread fica bloqueada na função até que a função de comunicação retorne da primeira thread.

#### **Comunicação com sobreposição (assíncrona):**

Se *SetCommMask* define uma nova máscara de eventos qualquer operação de *WaitCommEvent* pendente irá ser completada com sucesso e a máscara de evento retornada será NULL.

```
DWORD dwCommEvent ;
DWORD dwRead;
char chRead;
if (!SetCommMask(hComm, EV_RXCHAR))
   // Erro definindo máscara de evento de comunicação
for ( ; ; ) {
   if (WaitCommEvent(hComm, &dwCommEvent, NULL)) {
       if (ReadFile(hComm, &chRead, 1, &dwRead, NULL))
          // Um byte foi lido e deve ser processado
       else
          // Ocorreu um erro na chamada de ReadFile
          break;
    }
else
   // Erro em WaitCommEvent.
   break;
}
```
#### **Problema:**

Se mais de dois caracteres chegarem antes que uma leitura seja completada, haverá perda de caracteres.

#### **Solução:**

Ler das porta até que nenhum byte reste nos buffers.

Leitura de caracter após um evento de comunicação

DWORD dwCommEvent ; DWORD dwRead; char chRead;

if (!SetCommMask(hComm, EV\_RXCHAR)) // Erro definindo mascara de evento de comunicação

```
for ( ; ; ) {
    if (WaitCommEvent(hComm, &dwCommEvent, NULL)) {
        do {
            if (ReadFile(hComm, &chRead, 1, &dwRead, NULL))
                // Um byte foi lido e deve ser processado
            else
                // Ocorreu um erro na chamada à ReadFile
                break;
        } while (dwRead);
    }
else
    // Erro em WaitCommEvent.
    break;
```
} // for

O código acima só funciona se os valores de TIMEOUT de comunicação forem definidos convenientemente. A definição de Timeout altera o funcionamento da função ReadFile fazendo com ela retorne se não existirem caracteres a serem lidos.

## Gerenciamento de erros

Erros de comunicação causam a suspensão de todas as operações de I/O, até que a condição de erro seja removida.

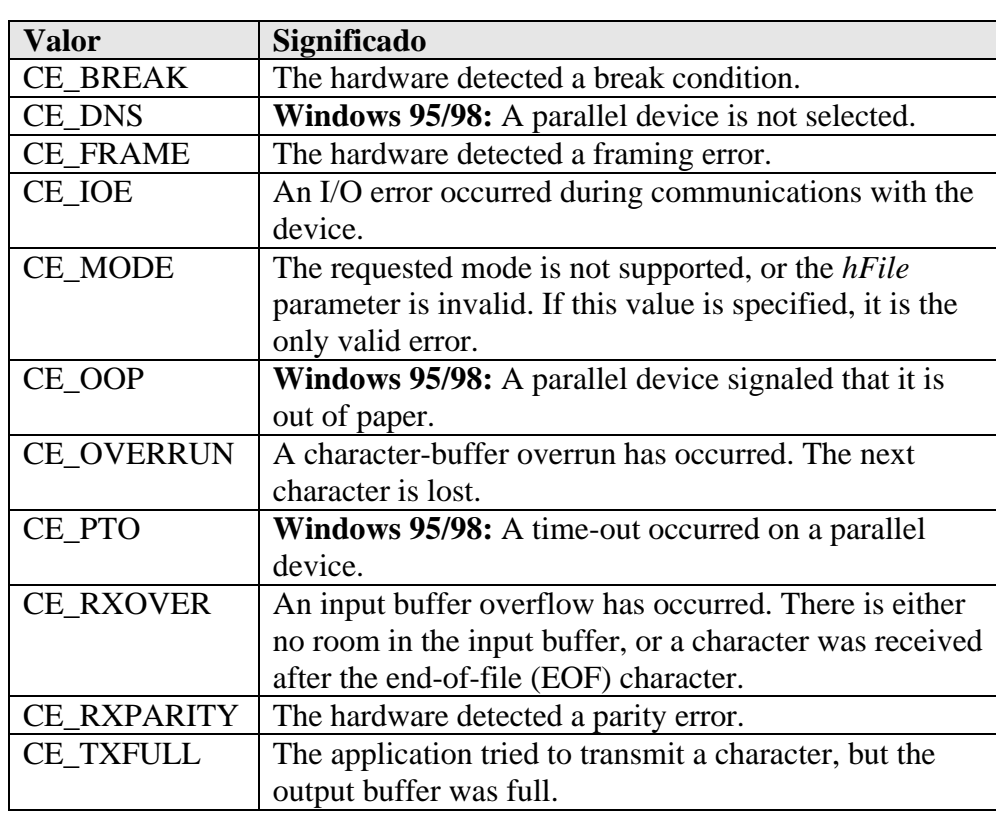

*ClearCommError()* indica os erros ocorridos e limpa a condição de erro.

#### ClearCommError

BOOL ClearCommError (

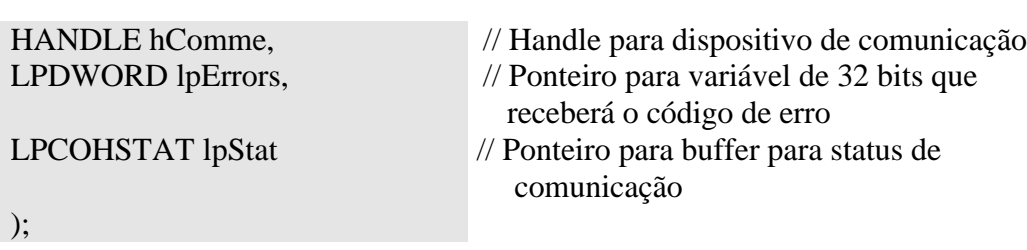

COMSTAT comStat; DWORD dwErrors; BOOL fOOP, fOVERRUN, fPTO, fRXOVER, fRXPARlTY, fTXFULL; BOOL fBREAK, fDNS, fFRAME, flOE, fMODE;

// Leia e limpe todos os erros correntes na porta

if (!ClearCommError(hComm, &dwErrors, &comStat)) // Comunica erro em ClearCommError

return;

// Leia flags de erros fDNS = dwErrors  $&$  CE\_DNS;  $fIOE = dwErrors \& CEIOE;$  $fOOP = dwErrors \& CE_OOP;$  $fPTO = dwErrors \& CEPTO;$  $fMODE = dwErrors & CE$  MODE;  $fBREAK = dwErrors & CEBREAK;$  $fFRAME = dwErrors & CE$  FRAME;  $fRXOVER = dwErrors & CE$  RXOVER;  $fTXFULL = dwErrors & CETXFULL;$  $fOVERRUN = dwErrors & CE$  OVERRUN;  $fRXPARITY = dwErrors & CE   RXPARITY;$ 

// A estrutura COMSTAT contém informação referente ao status de comunicação if (comStat.fCtsHold)

// Tx esperando por sinal CTS

if (comStat.fDsrHold) // Tx esperando por sinal DSR

- if (comStat.fRlsdHold) // Tx esperando por sinal RLSD
- if (comStat.fXoffHold) // Tx esperando, pela recepção do caracter XOFF
- if (comStat.fXoffSent) // Tx esperando, pela recepção do caracter XOFF
- if (comStat.fEof) // caracter EOF recebido
- if (comStat.fTxim)

//caracter esperando transmissão; char enfileirado com TransmitCommChar

if (comcbInQue) // comStat.cbInQue bytes foram recebidos, mas não lidos

if (comStat.cbOutQue)

// comStat.cbOutQue bytes esperando por transferência

### Leitura do status das linhas de Modem

#### GetCommModemStatus

BOOL GetCommModemStatus (

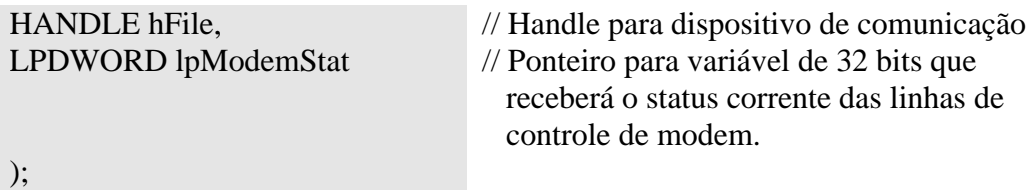

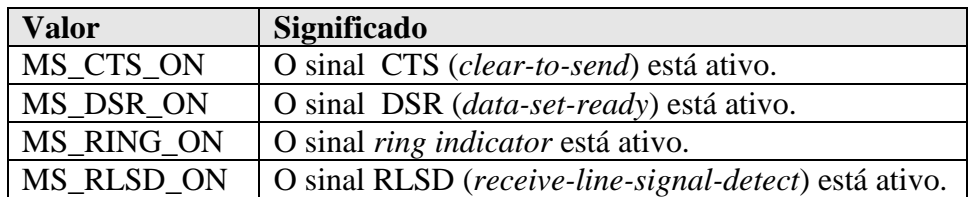

#### **Retorno da função:**

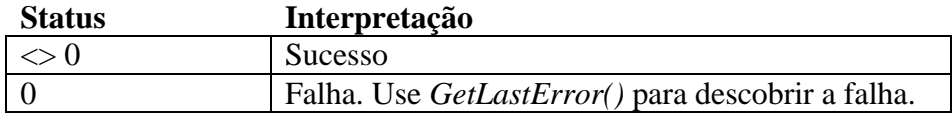

#### Exemplo – Leitura de status do modem

DWORD dwModemStatus; BOOL fCTS, fDSR, fRING, fRLSD;

If (!GetCommModemStatus(hComm, &dwModemStatus)) // Erro em GetCommModemStatus return;

 $fCTS = MS \, CTS \, ON \, & dwModernStatus;$ fDSR = MS\_DSR\_ON & dwModemStatus; fRING = MS\_RING\_ON & dwModemStatus;  $fROLSD = MS_RLSD_ON \&$  dwModemStatus;

// Use as flags

### Controle de fluxo

Mecanismo para suspender a comunicação enquanto um dos dispositivos está ocupado e não pode processar a comunicação.

O controle de fluxo é geralmente feito através dos sinais RTS e CTS. DTR e DSR são geralmente utilizados para confirmar que um dispositivo está conectado e ligado.

O drive realiza o controle das linhas de fluxo automaticamente.

Se uma aplicação deseja controlar o fluxo diretamente deve usar: *EscapeCommFunction()*.

#### Controle de fluxo: Software

É usado em protocolos baseados em caracter.

Utiliza um caracter para habilitar a transmissão (**XON**) e outro para desabilitá-la (**XOFF**).

Para habilitar controle por software:

- 1. Ativar flags de habilitação: **fOutX** = **fInX** = 1;
- 2. Definir:

**XoffChar** = caracter XOFF

**XonChar** = caracter XON

**XoffLim** indica a quantidade mínima de memória livre para disparar o envio de XOFF.

**XonLim** indica a quantidade mínima de memória livre para disparar o envio de XON.

#### **FTXContinueOnXoff :**

TRUE: Transmissão continua após DTE ter emitido XOFF.

FALSE: Transmissão é interrompida após DTE ter emitido XOFF.

A recepção dos caracteres XON e XOFF causa o retorno da operação de leitura com 0 bytes.

#### Controle de fluxo: Hardware

#### É realizado através dos sinais: RTS/CTS e DSR/DTR.

A programação afeta apenas o DTE (computador). O DCE deve ser programado à parte. Os dois dispositivos devem possuir a mesma programação.

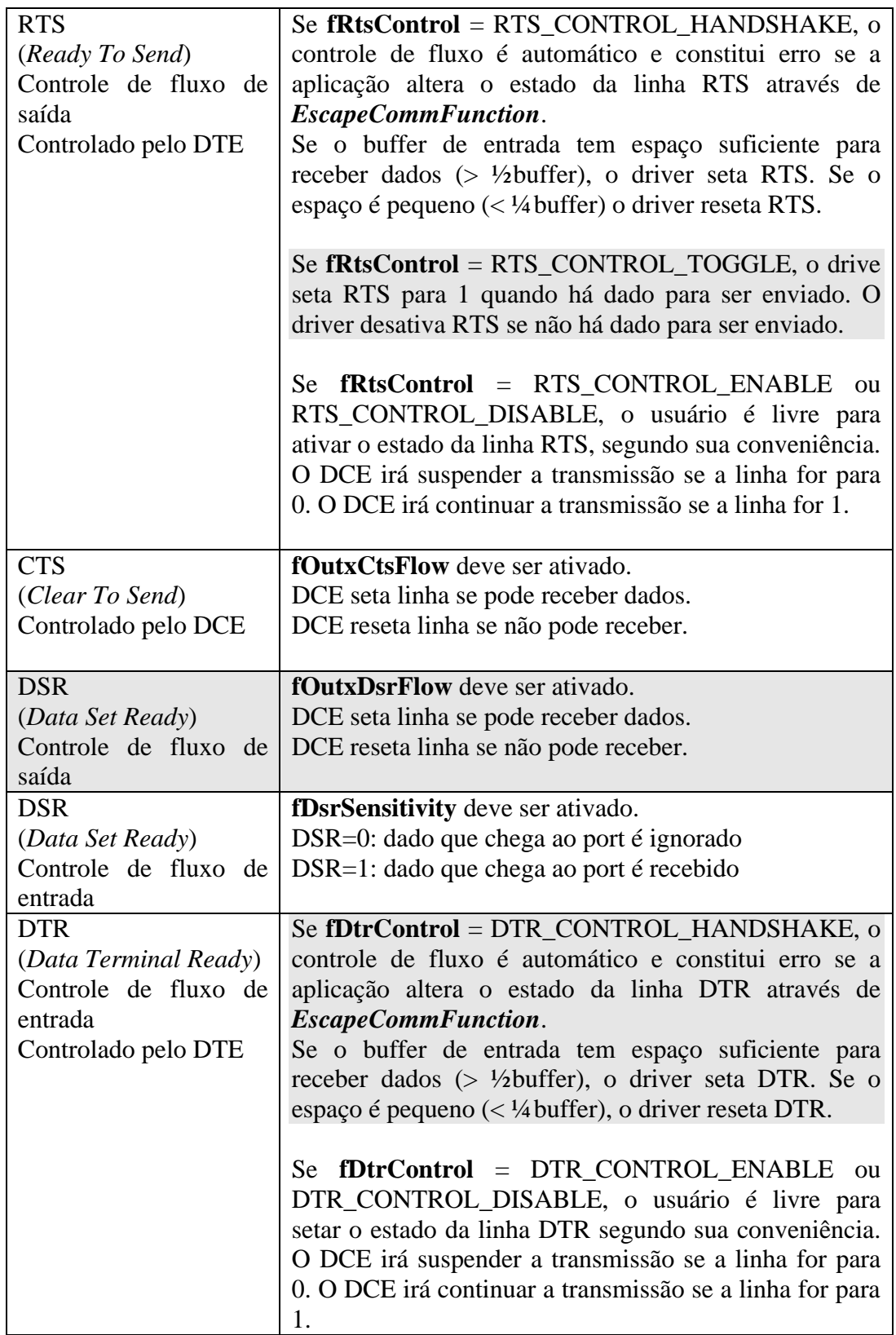

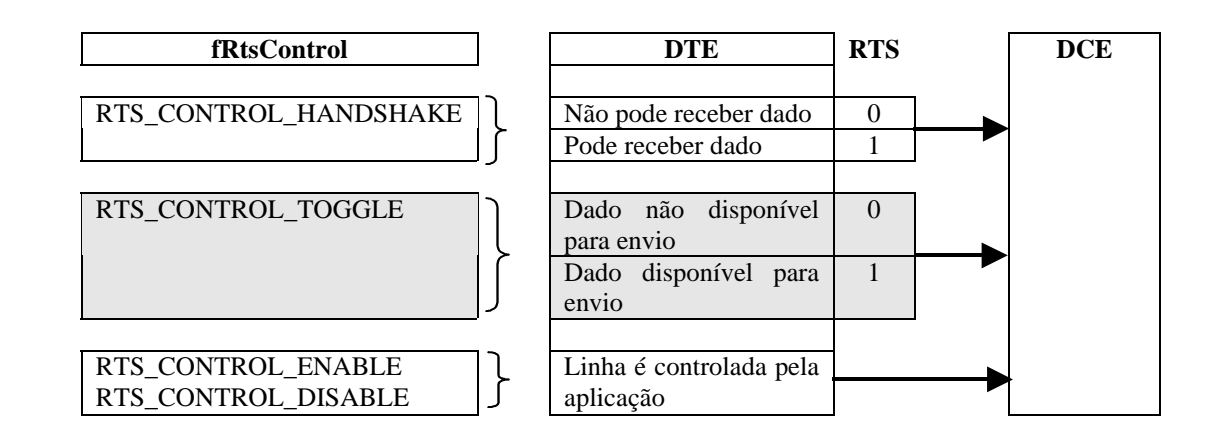

CTS

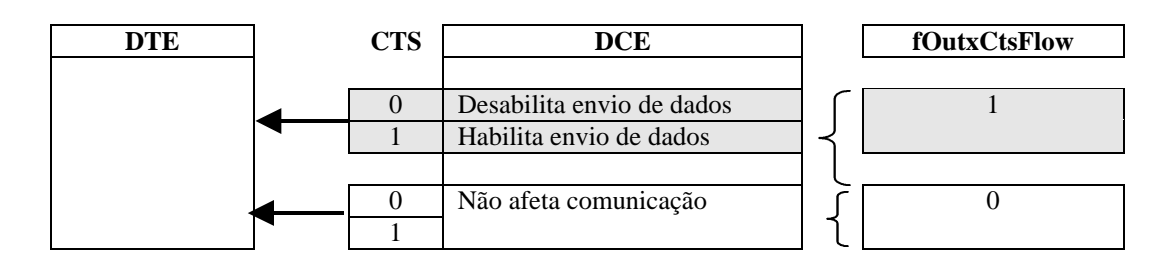

DTR

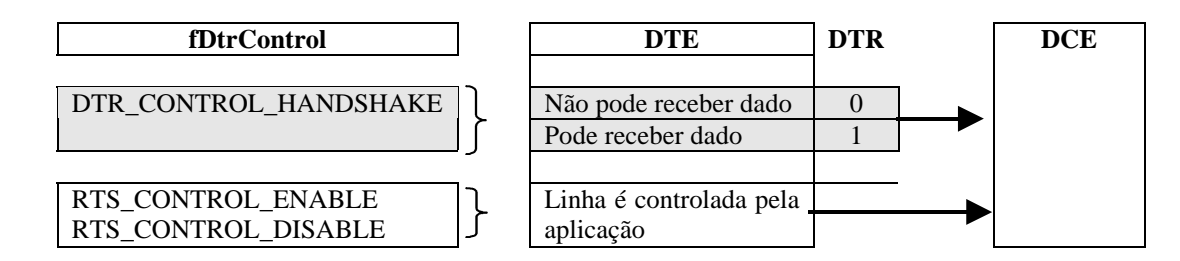

DSR - Controle de Fluxo de Saída

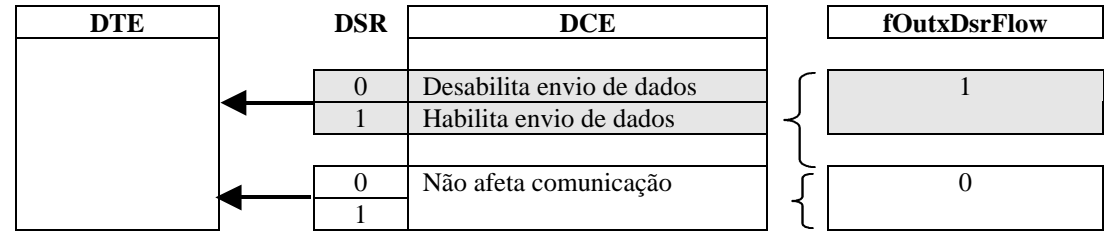

DSR – Controle de Fluxo de Entrada

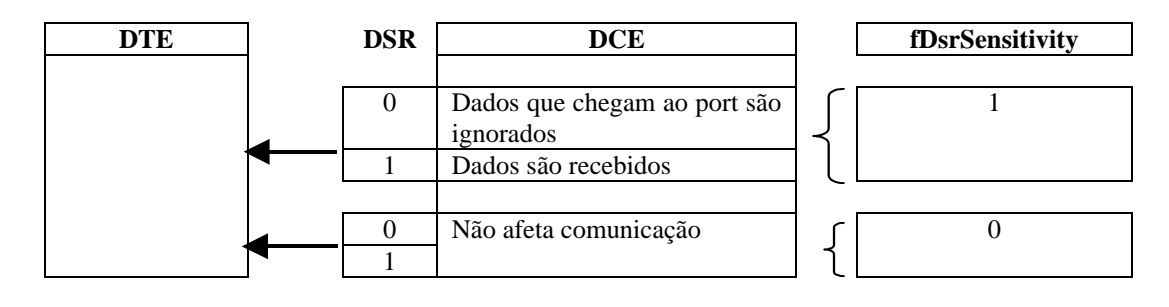

## Timeout de comunicação

Devemos gerenciar quando uma comunicação não se completou devido a *timeout*  e tratar este evento. A operação de leitura e escrita retorna toda vez que algum tempo de *timeout* for excedido. **A aplicação detecta este fato observando se o número de bytes escritos/lidos é menor que o valor comandado.**

Os valores dos *timeouts* de comunicação são definidos pelo usuário através de SetCommTimeouts. GetCommTimeouts deve ser chamado antes para buscar os valores correntes de *timeouts* definidos.

Exemplo: Definindo novos valores de timeouts de comunicação

COMMTIMEOUTS timeouts;

GetCommTimeouts(hComm, &timeouts);

timeouts.ReadlntervalTimeout = 20; timeouts.ReadTotalTimeoutMultiplier = 10; timeouts.ReadTotalTimeoutConstant = l00; timeouts.WriteTotalTimeoutMultiplier = 10; timeouts.WriteTotalTimeoutConstant = 100;

if (!SetCommTimeouts(hComm, &timeouts)) // Erro definindo time-outs.

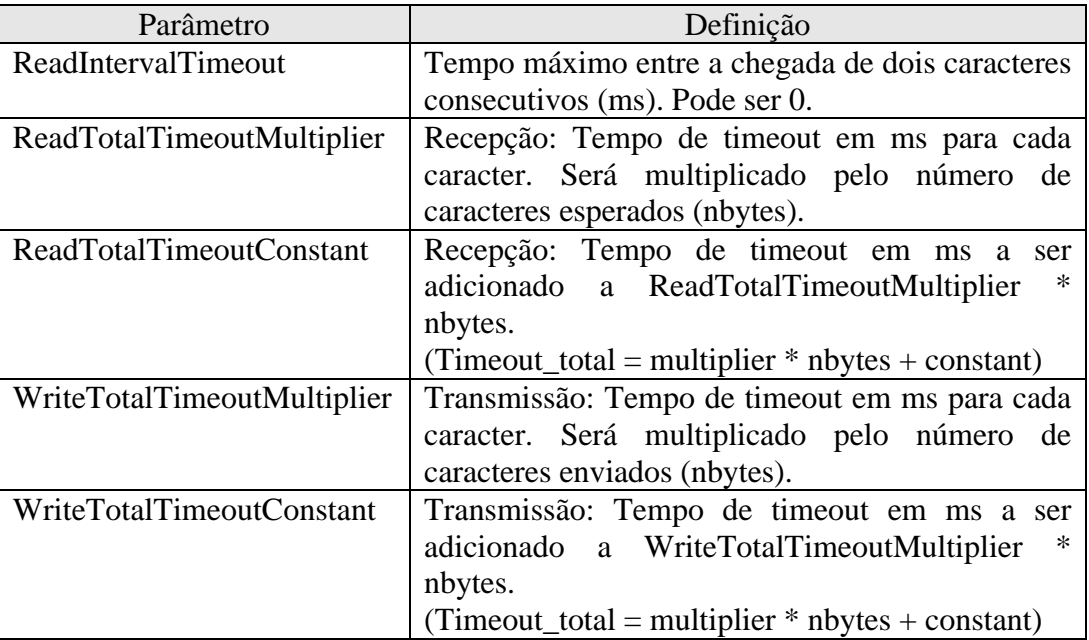

Se definirmos todos os valores da estrutura para 0, então nenhum *timeout* irá ocorrer e uma operação síncrona irá ficar bloqueada até que todos os bytes sejam transferidos.

A definição abaixo, força as operações de leitura a se completarem imediatamente, sem esperar pela chegada de novos dados. Esta definição é necessária quando realizando leituras baseadas em eventos:

COMMTIMEOUTS timeouts;

GetCommTimeouts(hComm, &timeouts);

```
timeouts.ReadlntervalTimeout = MAXDWORD;
timeouts.ReadTotalTimeoutMultiplier = 0:
timeouts.ReadTotalTimeoutConstant = 0;
timeouts.WriteTotalTimeoutMultiplier = 0;
timeouts.WriteTotalTimeoutConstant = 0;
```
if (!SetCommTimeouts(hComm, &timeouts)) // Erro definindo time-outs.

```
Exemplo: Detectando timeout de comunicação
```
BOOL WriteABuffer(char \* lpBuf, DWORD dwToWrite)

```
{
```

```
OVERLAPPED osWrite = \{0\};
DWORD dwWritten;
DWORD dwRes;
BOOL fRes;
```

```
// Cria evento e salva na estrutura OVERLAPPED
osWrite.hEvent = CreateEvent(NULL, TRUE, FALSE, NULL);
if (osWrite.hEvent == NULL)// Erro na criação do objeto Evento.
  return FALSE;
```

```
// Emite operação de escrita
if (!WriteFile(hComm, lpBuf, dwToWrite, &dwWritten, &osWrite) ) {
```

```
if (GetLastError() != ERROR IO PENDING) {
  // Operação de escrita falhou e não está pendente. Reportar erro.
  fRes = FALSE:
}
else
 // Operação está pendente
 dwRes = WaitForSingleObject(osWrite.hEvent, INFINITE);
 switch(dwRes) {
    case WAIT OBJECT 0: // Evento foi sinalizado
     if (GetOverlappedResult(hComm, &osWrite, &dwWritten, FALSE))
               fRes = FALSE;else {
```

```
if (dwWritten != dwToWrite} {
```

```
// A operação de escrita apresentou timeout. Decisões
```

```
// possíveis: abortar ou tentar de novo (retry)
```

```
// Retry: Enviar apenas bytes que não havia sido enviados
                      // Abortar: fRes= FLASE e return 
                      fRes = FALSE;
                    }
                    else
                      // Operação completada com sucesso.
                      fRes = TRUE;
                 }
                 break;
            default:
                 // Ocorreu um erro em WaitForSingleObject. Isto indica um
                 // problema com o handle com o evento da estrutura ovelapped 
                 fRes = FALSE;break;
          }
       }
}
else {
    // Operação de escrita completada imediatamente
    if (dwWritten != dwToWrite) {
        // A operação de escrita apresentou timeout. Decisões possíveis:
        // Abortar ou tentar de novo (retry)
        // Retry: Enviar apenas bytes que não havia sido enviados
        // Abortar: fRes= FLASE e return 
        fRes = FALSE;}
    else
        fRes = TRUE;
    }
    CloseHandle(osWrite.hEvent);
    return fRes;
}
```
## Usando um componente em Delphi para implementar a comunicação serial

Vamos utilizar o componente TserialNG desenvolvido por Ekkehard Domning. Para iniciar compile e rode o exemplo1: SerialNGBasicDemo. Antes você deve instalar o componente conforme roteiro abaixo. Para este teste utilize um cabo *loopback* apenas com os pinos 2 e 3 curto circuitados. Nós utilizaremos a mesma porta para ler e escrevewr.

### Como instalar o componente TSerialPortNG

Abra o diretório ..SerialNg\. Abra o arquivo SerialNg.pas O Delphi será chamado e o arquivo será exibido. Escolha o Menu **Component** >**Install Component...**

O UnitFile name já virá completo com o nome do arquivo SerialNg.pas O Search path será completado automaticamente Nós iremos colocar o componente no package de nome: ATR.dpk (Automação em Tempo Real) Complete a descrição do pacote

Clique OK e o componente será compilado e criado.

Abra o Menu Component >Configure Palette Procure na coluna da esquerda (pages) o nome da página configurada no comando Register:

procedure Register; begin RegisterComponents('ATR', [TSerialPortNG]); end;

Na pasta ATR você verá o nome do componente e o seu ícone, definido no arquivo TSerialPortNG.dcr.

Você pode alterar a ordem das abas das pastas atuando sobre as teclas Move Up e Move Down do menu.

Exemplo1: Programa SerialNGBasicDemo

| Sendstring      |          |          | Sistemas distribuídos para automação |          |          |          |          |  |                                      |   |  |
|-----------------|----------|----------|--------------------------------------|----------|----------|----------|----------|--|--------------------------------------|---|--|
|                 |          |          | Ⅳ Add Linefeed on send               | Send     |          |          |          |  |                                      |   |  |
| Terminal<br>Snd |          |          | $29.06.02$ $21:41:40$ :              |          |          |          |          |  |                                      |   |  |
| Rec             |          |          | 29.06.02 21:41:40                    |          |          |          |          |  | Sistemas distribuídos para automação |   |  |
| 53              | 69       | 73       | 74                                   | 65       | 6D.      | 61.      | 73       |  | <b>Sistemas</b>                      |   |  |
| 20<br>75        | 64<br>ED | 69<br>64 | 73<br>6F                             | 74<br>73 | 72<br>20 | 69<br>70 | 62<br>61 |  | distrib<br>uídos pa                  |   |  |
| 72              | 61       | 20       | 61                                   | 75       | 74       | 6F       | 6D       |  | ra autom                             |   |  |
| 61              | E7       | EЗ       | 6F                                   | ΟD       | 0A       |          |          |  | ação                                 | l |  |
|                 |          |          |                                      |          |          |          |          |  |                                      |   |  |

**Figura 2 Janela principal do demo SerialNGBasicDemo**

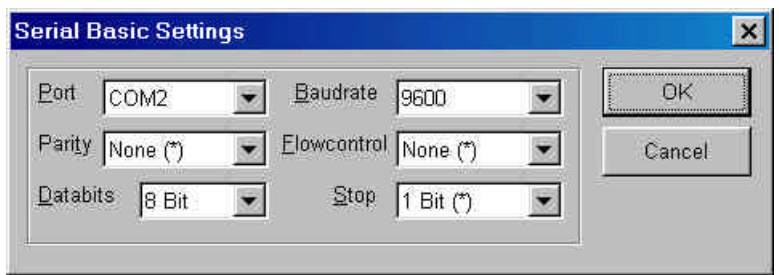

**Figura 3: Janela de Stettings do demo SerialNGBasicDemo**

Exemplo1: Programa SerialNGAdvDemo

Utilizando o mesmo cabo null modem faça um teste do port utilizando o programa SerialNGAdvDemo.

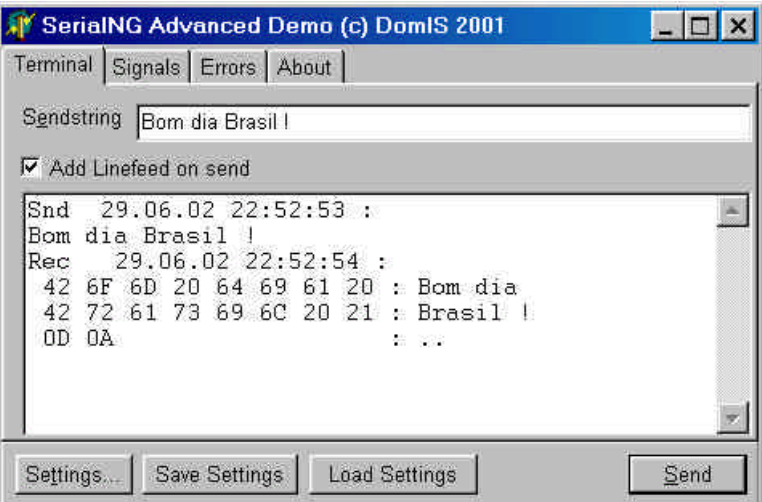

**Figura 4: Teste da interface com programa SerialNGAdvDemo**

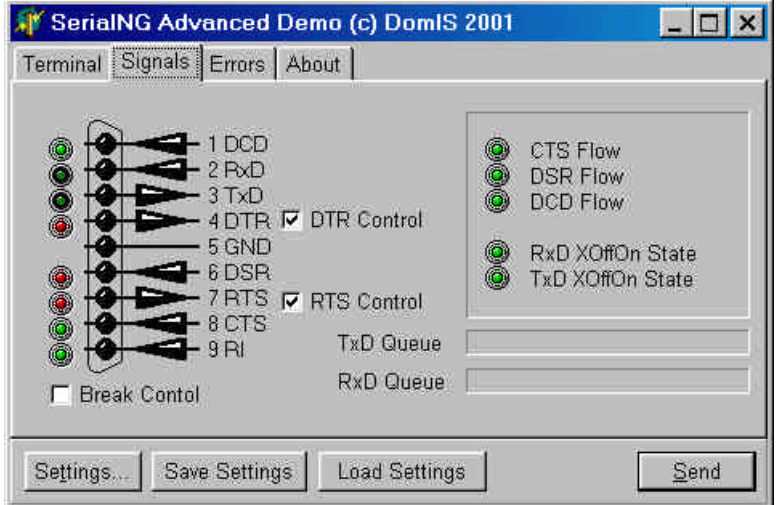

**Figura 5: Janela de análise de sinais da interface. Facilita teste do HW**

As principais funções utilizadas no primeiro exemplo são:

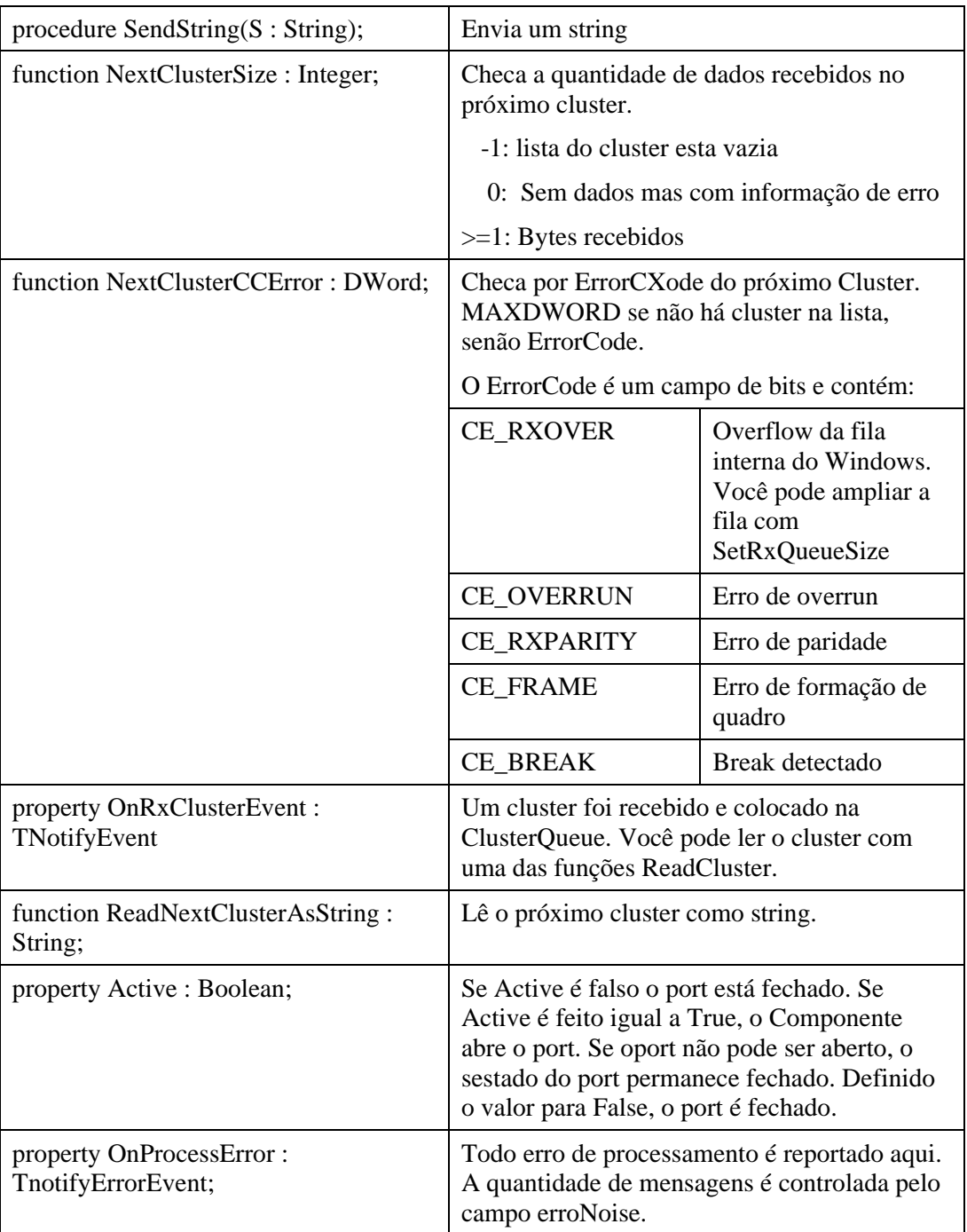

- 1. O programa MTTTY do diretório \4918 é um exemplo completo de um aplicativo de comunicação serial e inclui os programas fontes. Este programa acompanha o paper [Denver 95]
- 2. O programa smap.exe do diretório \Bessonov é um espião do processo de comunicação serial. Este programa intercepta todas as chamadas ao Win32 referentes o processo de comunicação e exibe um trace dos resultados [Bessonov 99]. Todos os programas fontes estão incluídos.
- 3. O programa breakout.exe usa um PC como caixa para interceptar um link serial. Uma das portas do PC será utilizada como entrada e a outra como saída. Todo o processo de comunicação será monitorado.
- 4. O programa shoports.exe exibe as portas existentes em um PC.
- 5. O programa comshow.exe é um monitor simples de comunicação serial e exibe os dados em formato *row* (bruto).
- 6. O programa hyperterminal é um emulador de terminais muito útil para interfacear com dispositivos que comunicam com terminais burros.
- 7. Serial demo contém uma biblioteca de classes em C++ para uso por threads especializadas em comunicação (Cserial) uma outra para uso por uma GUI thread que recebe as mensagens na fila de mensagens (CserialWnd) e outra para uso em MFC (CSerialMFC) extraídas do site: www.codeproject.com/system/serial.asp. Inclui exemplos de utilização.
- 8. SerialNg.zip contém um componente em Delphi que implementa a comunicação serial extraído de www.domis.de/serial.htm e três programas de teste:

SerialNGBasicDemo: Demo muito simples. Inclui apenas funções básicas do componente.

SerialNGAdvDemo: Um demo muito complexo, que usa muitas das capabilidades do componente.

SerialNDStress: Um demo para testar o tratamento de erros de transmissão.

9. O programa asciich.exe exibe uma tabela de caracteres ASCII na tela do PC.

## Bibliografia

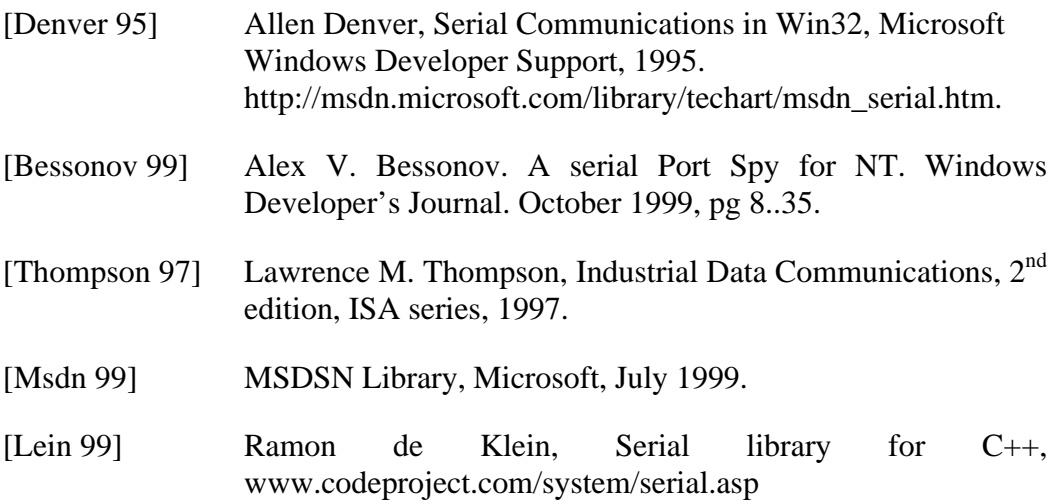

## Sites

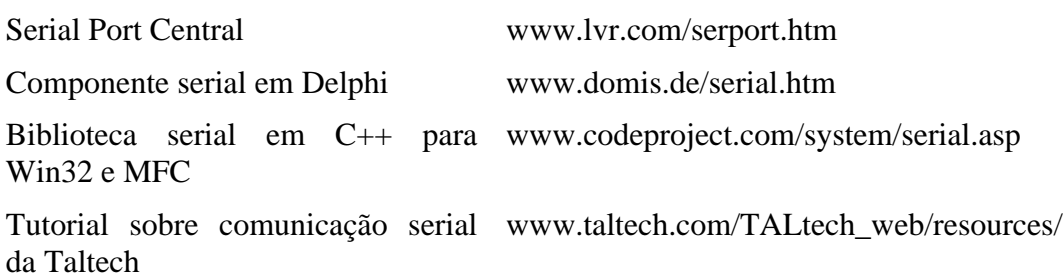

## Exercícios

- 1) Qual o caracter ASCII que quando transmitido em uma linha seria geral uma onda quadrada perfeita ?
- 2) Instale o programa PortSpy e monitore a comunicação do seu mouse serial.
- 3) O que acontece se passamos TRUE no parâmetro bWait na instrução *GetOverlappedResult()* ?
- 4) Num processo de comunicação você está tendo uma alta incidência do erro CE\_RXOVER. O que isto significa ? Como você pode corrigir este problema?
- 5) Num processo de comunicação você está tendo uma alta incidência do erro CE\_OVERRUN. O que isto significa ? Como você pode corrigir este problema ([Denver 95, pag 21]) ?
- 6) Projete um programa para envio e recepção de arquivos utilizando uma linha serial em um PC. O seu programa deverá ler um arquivo em setores de 512 bytes , dividir cada bloco em quadros de 128 bytes, que serão enviados por uma thread especializada.

Esta thread reformatará o quadro adicionando um cabeçalho no início, contendo o tamanho do quadro e sua identificação (um número seqüencial de 16 bits) e uma palavra de CRC ao final, calculado segundo o polinômio CRC\_CCITT.

Cada quadro recebido terá o seu CRC conferido na recepção. Para cada quadro recebido, a thread de recepção enviará um quadro de ACK, se o quadro tiver sido recebido corretamente, ou NACK em caso contrário. O arquivo será armazenado na recepção em um diretório de nome \CommRx e deverá receber o mesmo nome do arquivo origem.

A comunicação será síncrona. Se houver erro de transmissão o quadro com problema deverá ser reenviado até 3 vezes. Depois disso, a transmissão será abortada e a condição de erro reportada.

O programa principal deverá configurar os canais seriais, programar os tempos de timeout de comunicação e atualizar o status da transmissão/recepção da mensagem na tela.

O programa deve ser escrito em C/C++ utilizando o compilador Microsoft Visual C 6 ou superior.

## Apêndice 1 : Tabela ASCII

## **Non-Printing Characters Printing Characters**

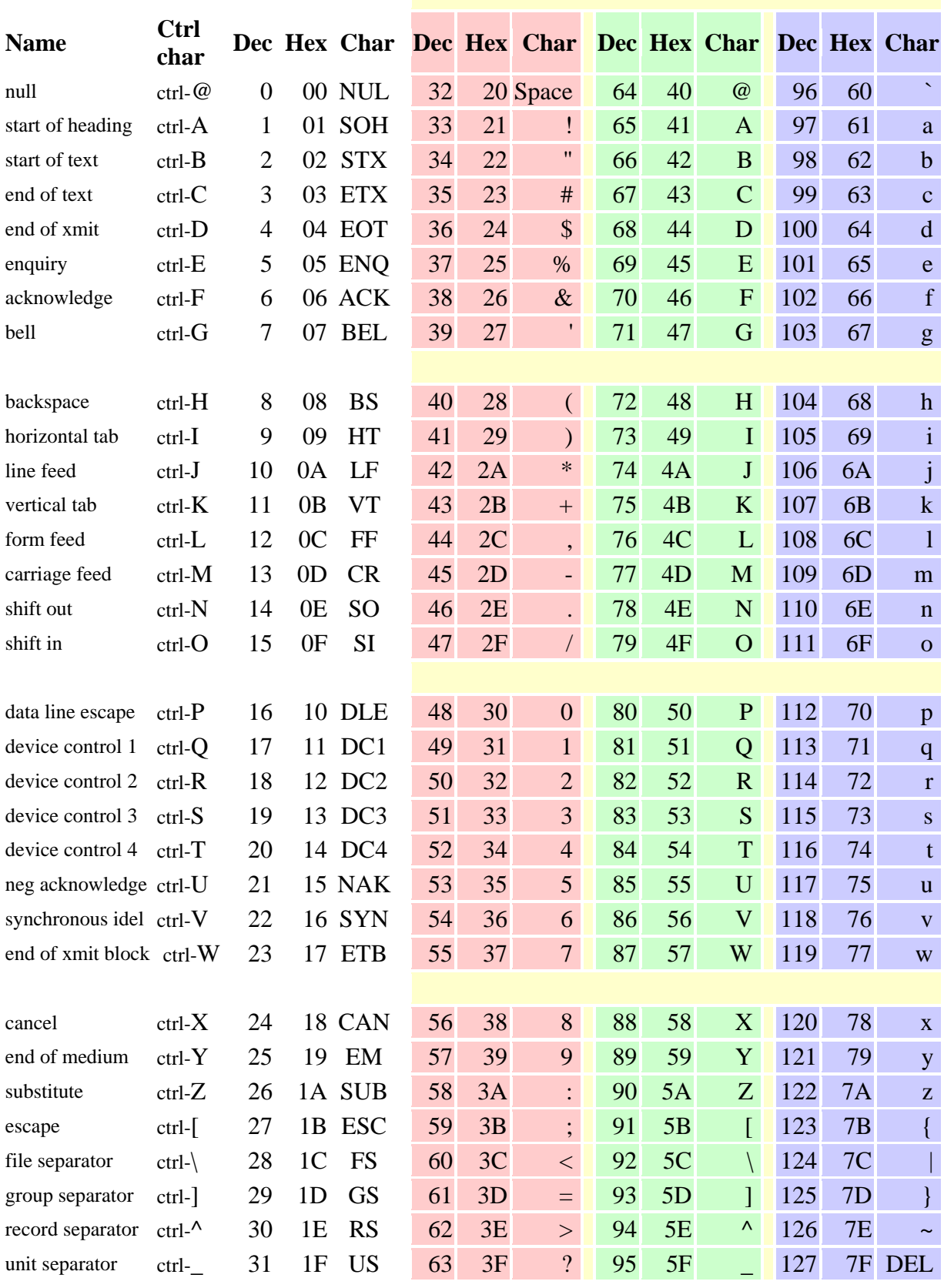

"http://www.physics.udel.edu/~watson/scen103/ascii.html".Copyright George Watson, Univ. of Delaware, 1996.